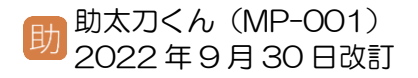

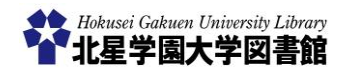

【重要なお知らせ】 ■ 図書館について – テクセスマップ – 日 お問い合わせ – 陶 English

所蔵資料

HOLLY(まとめて文献検索)

DBトライアル

検索 詳細検索

999年101年生 恩 鉄橋 人字外利用者 ■ #■ マイライブラリからのログアウト 日息

北星Link

## マイライブラリ

HOME

Hokusei Gakuen University Library

ge-

. . . . . . . . 

利用案内

文献検索

蔵書検索 蔵書検索 (OPAC) キーワードを入力してください

・本学の所蔵している図書・雑誌・視聴覚資料を検索します。<br>・蔵書検索(OPAC)の詳しい使い方はこちらをご覧ください<br>・本学で利用できる電子ジャーナルはこちらから検索してく?

学習・利用支援

国お知らせ

## 1)マイライブラリとは?

北星学園大学図書館における、あなたの利用状 況等について学内外を問わず次のことができ る**個人ページ**です。

- **◆返却期限日の確認**
- **◆予約中資料の確認**
- **◆借用履歴の確認**
- **◆他館へ資料の借用依頼/複写依頼**
- ◆**学外から学内専用データベースを利用**

マイライブラリへは、Moodle のア カウントでログインできます。

## 2)マイライブラリへのログイン方法

Sened<br>Maria

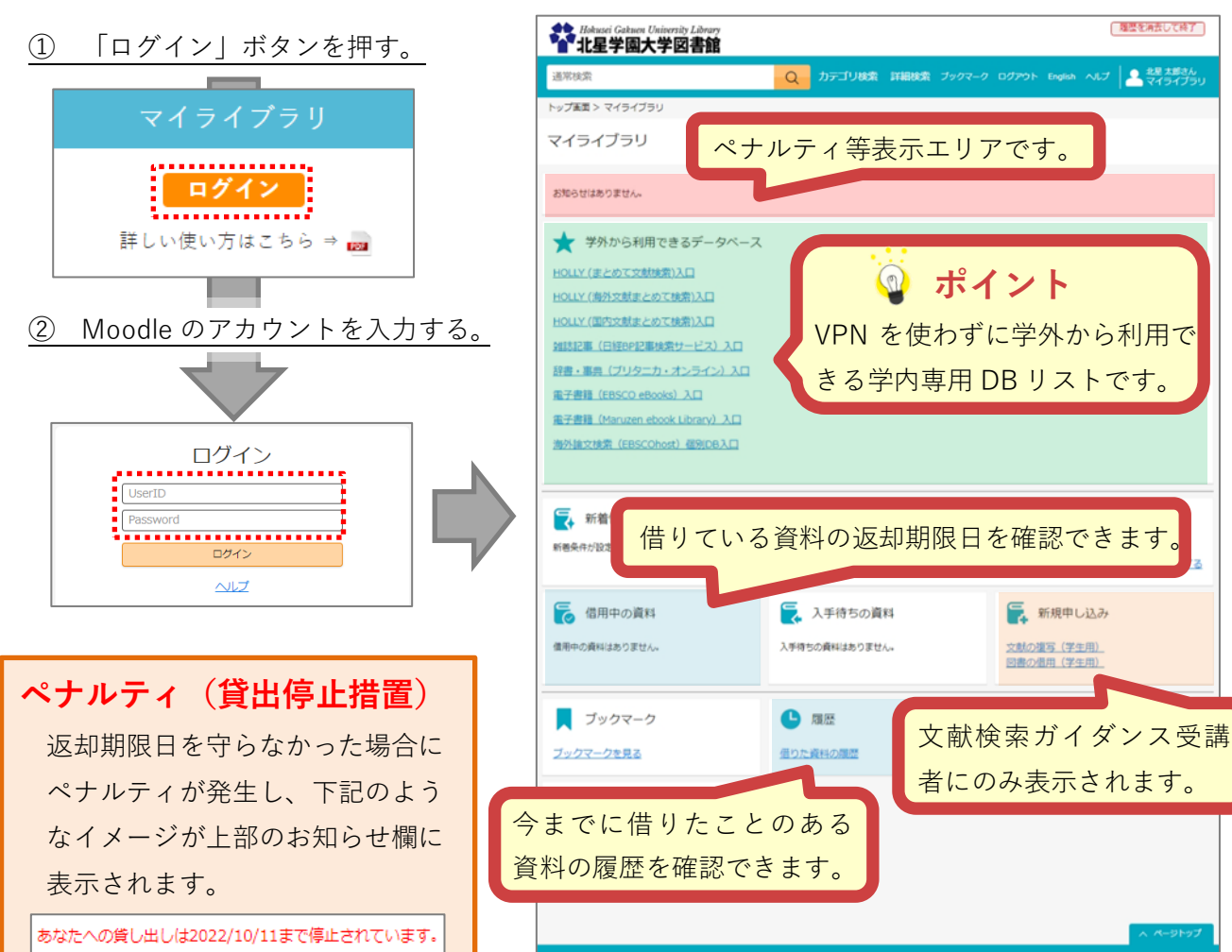

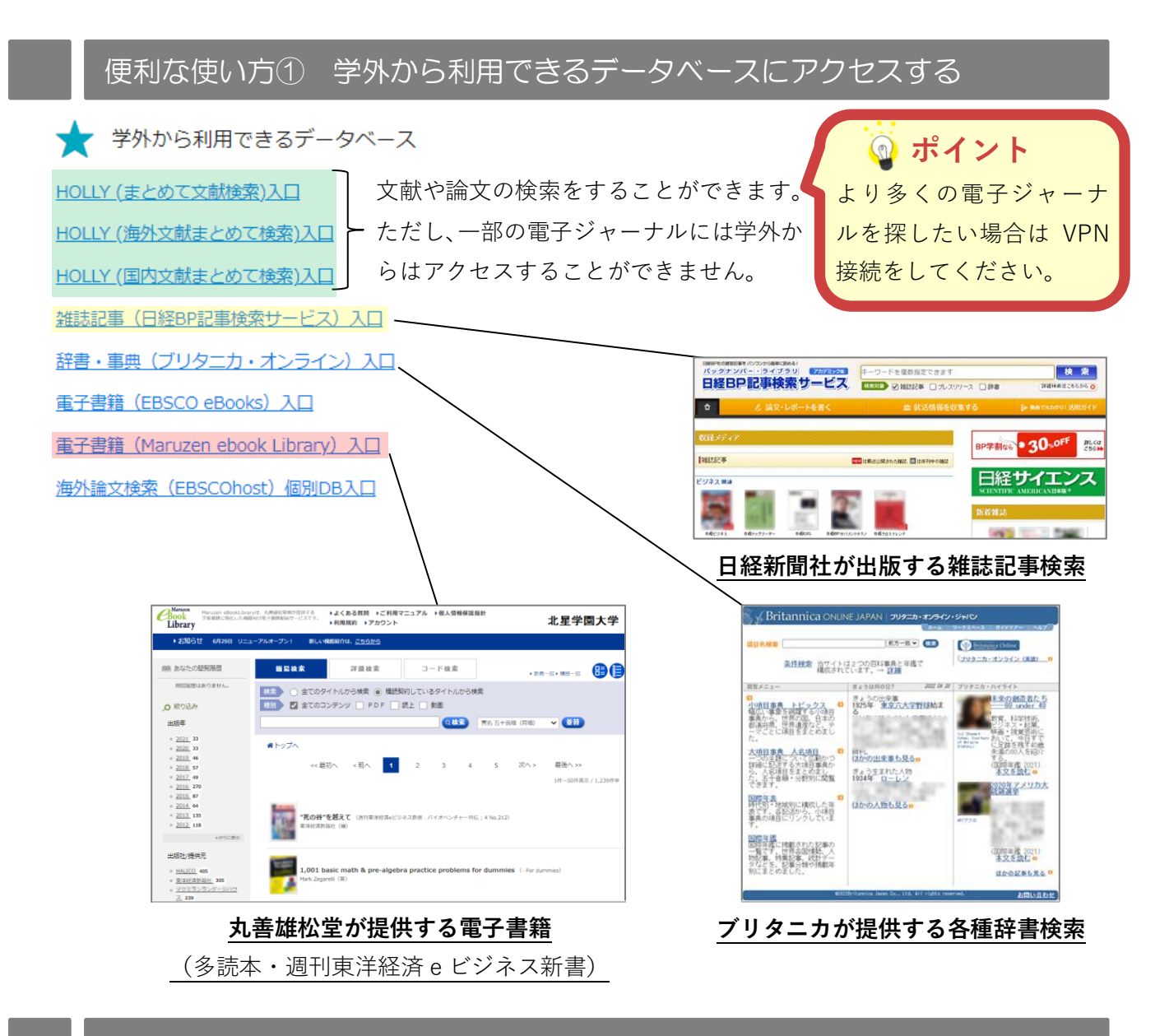

便利な使い方② 返却期限日や延滞中の資料を確認する

現在借用中の資料がある場合に限り、下記のようなリンクが表示されます。

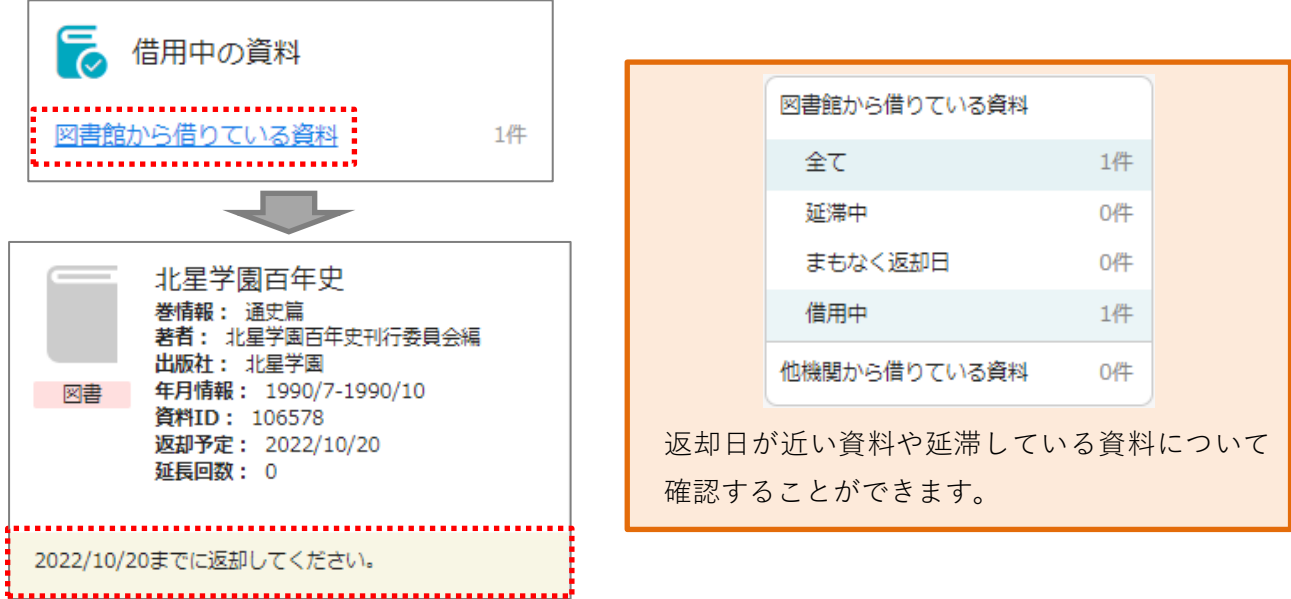

## 便利な使い方③ 借りた資料の履歴を見る

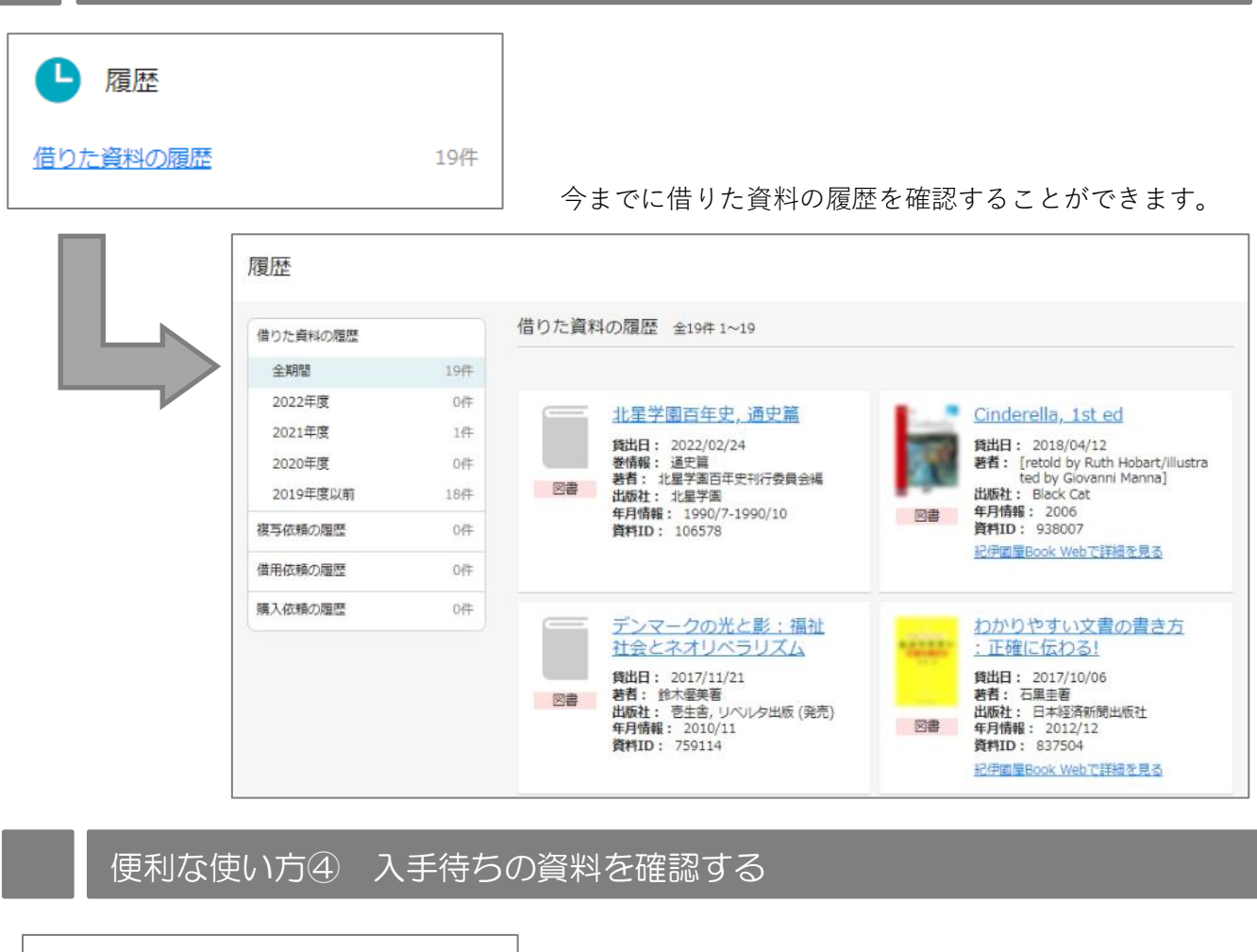

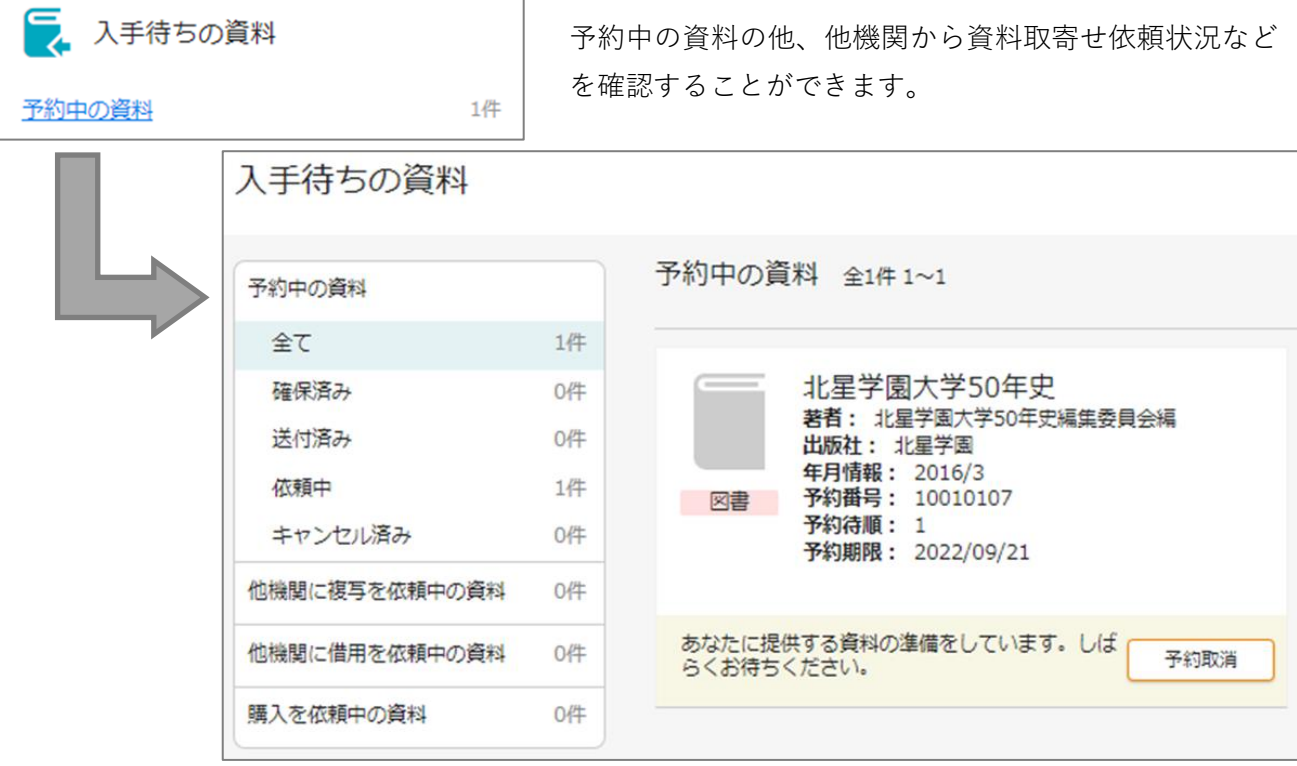

便利な使い方⑤ ブックマークリストに保存する

任意の条件で、検索結果を保存することができます。

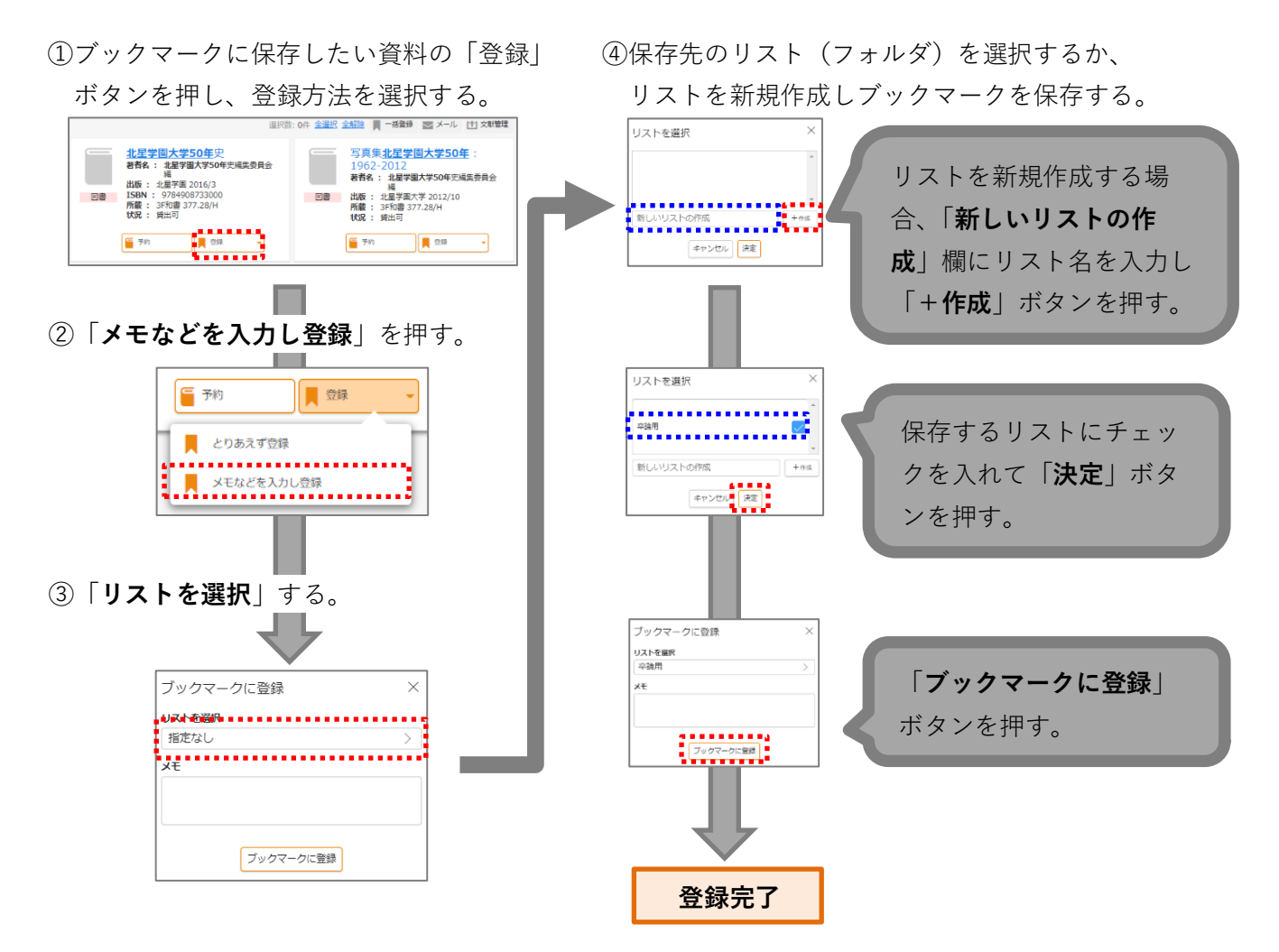

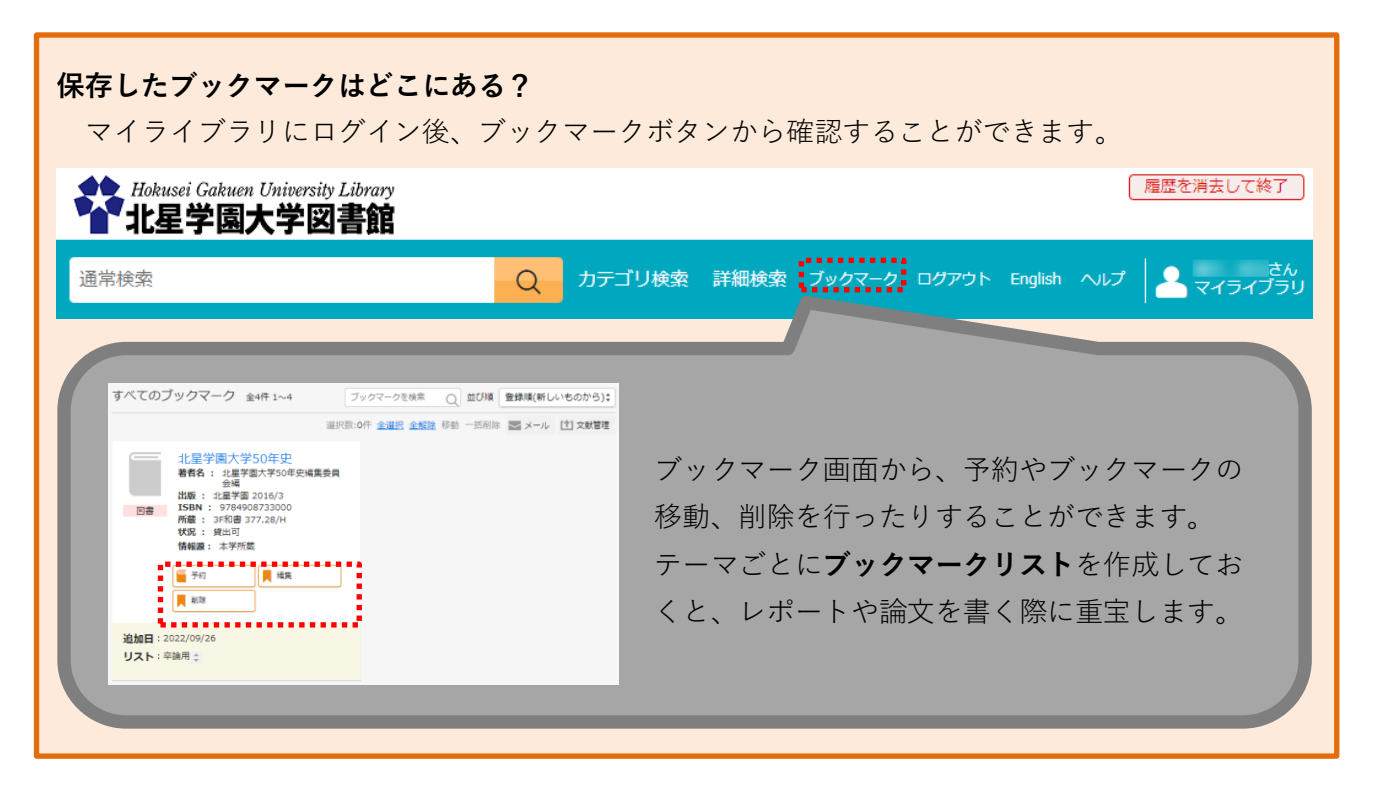